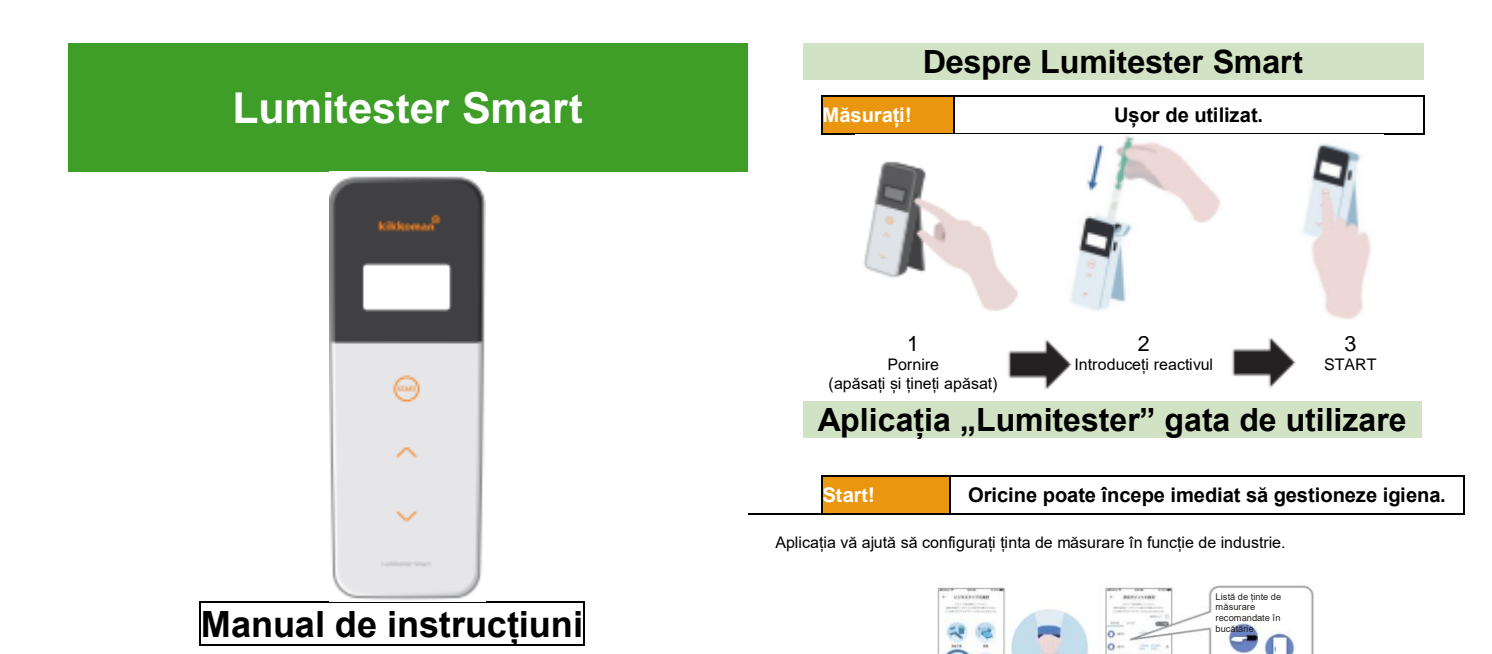

Selectați punctul de măsurare și începeți măsurarea cu ajutorul aplicației.

**Alegere!**

Puteți înțelege cu ușurință rezultatul măsurării și dacă punctul de măsurare a fost acceptat sau respins.

**Besch** ٥  $\sim$ 

**Mark Service Section de Paris**  **AND** 

Vă mulțumim foarte mult pentru că ați cumpărat produsul nostru. Acest manual de instrucțiuni trebuie citit cu atenție pentru a utiliza produsul în siguranță și corect.

Acest manual de instrucțiuni trebuie păstrat pentru consultare ulterioară.

Kikkoman Biochemifa Company

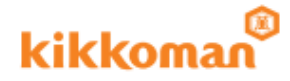

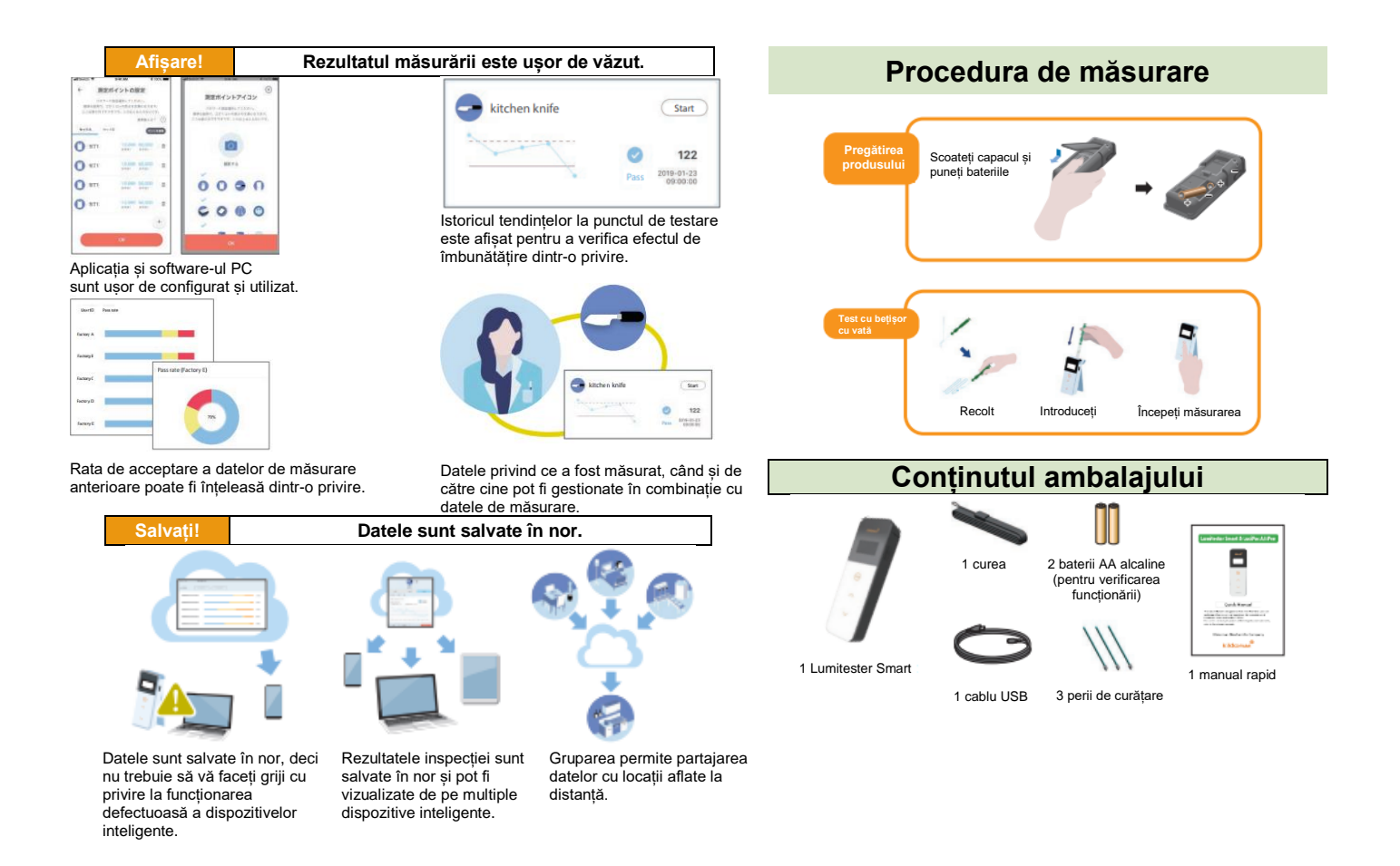

# **Cuprins**

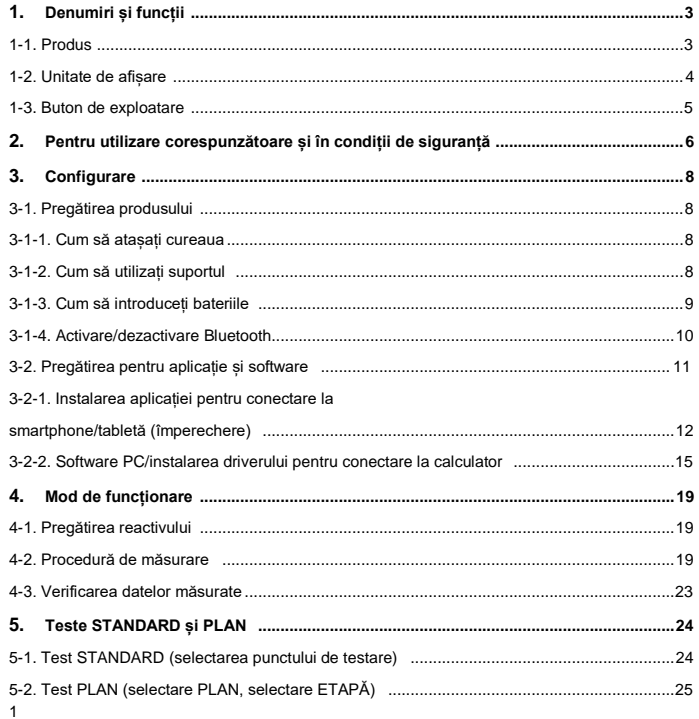

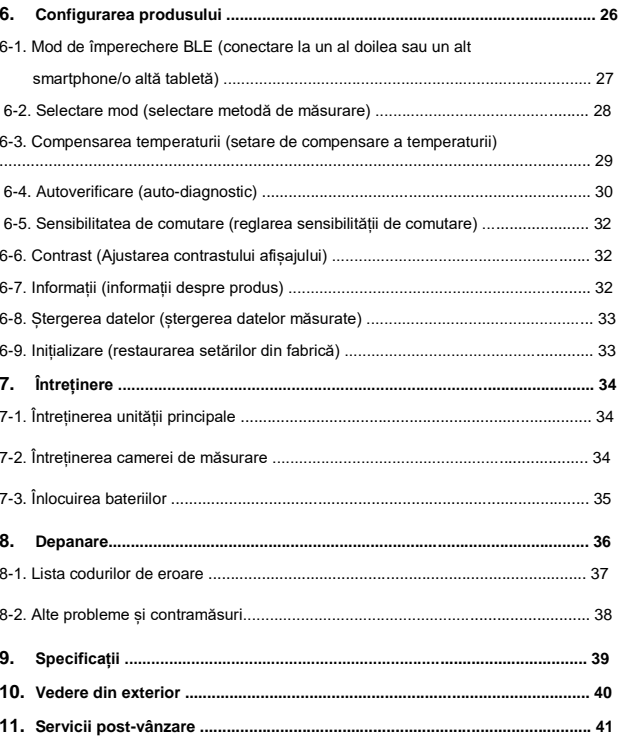

 $\overline{2}$ 

# **<sup>1</sup> Denumiri și funcții 1-2. Unitate de afișare**

### **1-1. Produs**

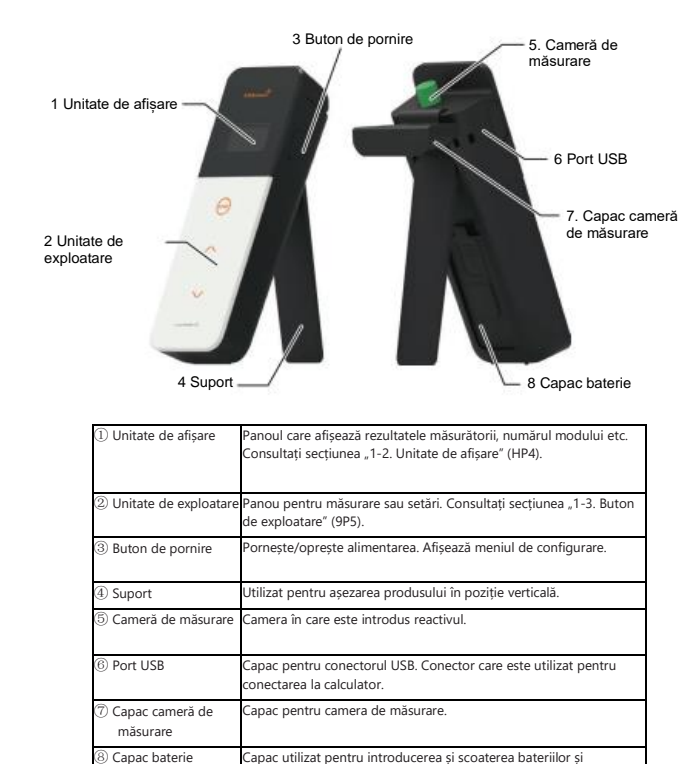

activarea/dezactivarea Bluetooth.

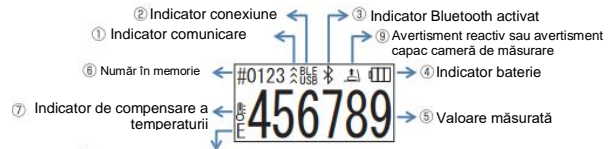

Indicator de eroare la măsurare pentru când compensarea temperaturii este activată

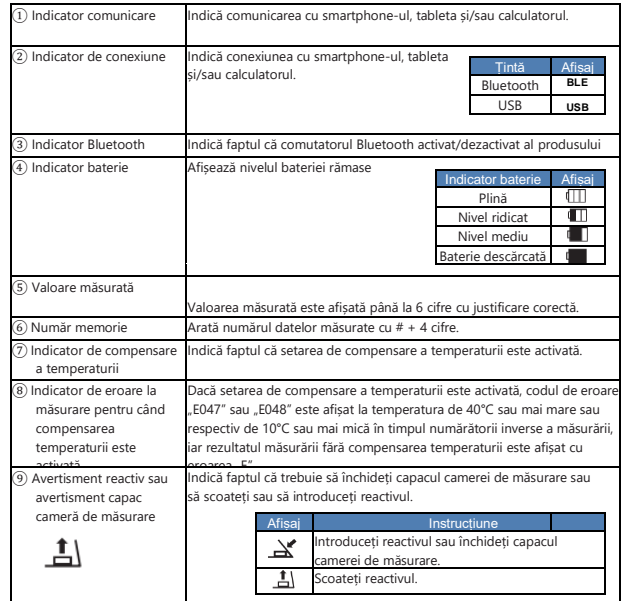

## **1-3. Buton de exploatare**

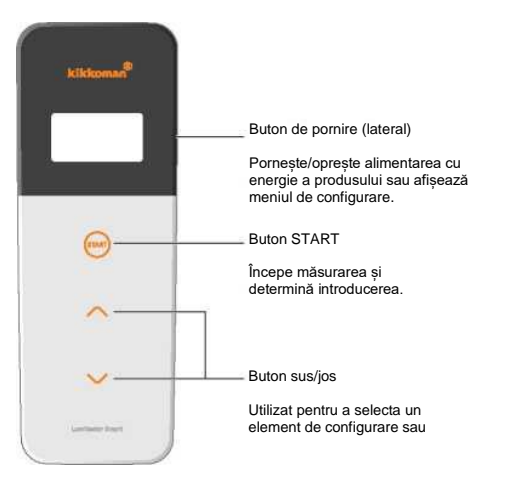

Pentru a ajusta sensibilitatea butoanelor START și sus/jos, consultați secțiunea "6-4. Sensibilitatea de comutare" (4P30).

## **Atenție**

• Întrucât butoanele START și sus/jos adoptă comutatoarele cu capacitate electrostatică, este posibil ca acestea să nu reacționeze atunci când sunt utilizate cu mâna udă sau printr-o mănușă groasă.

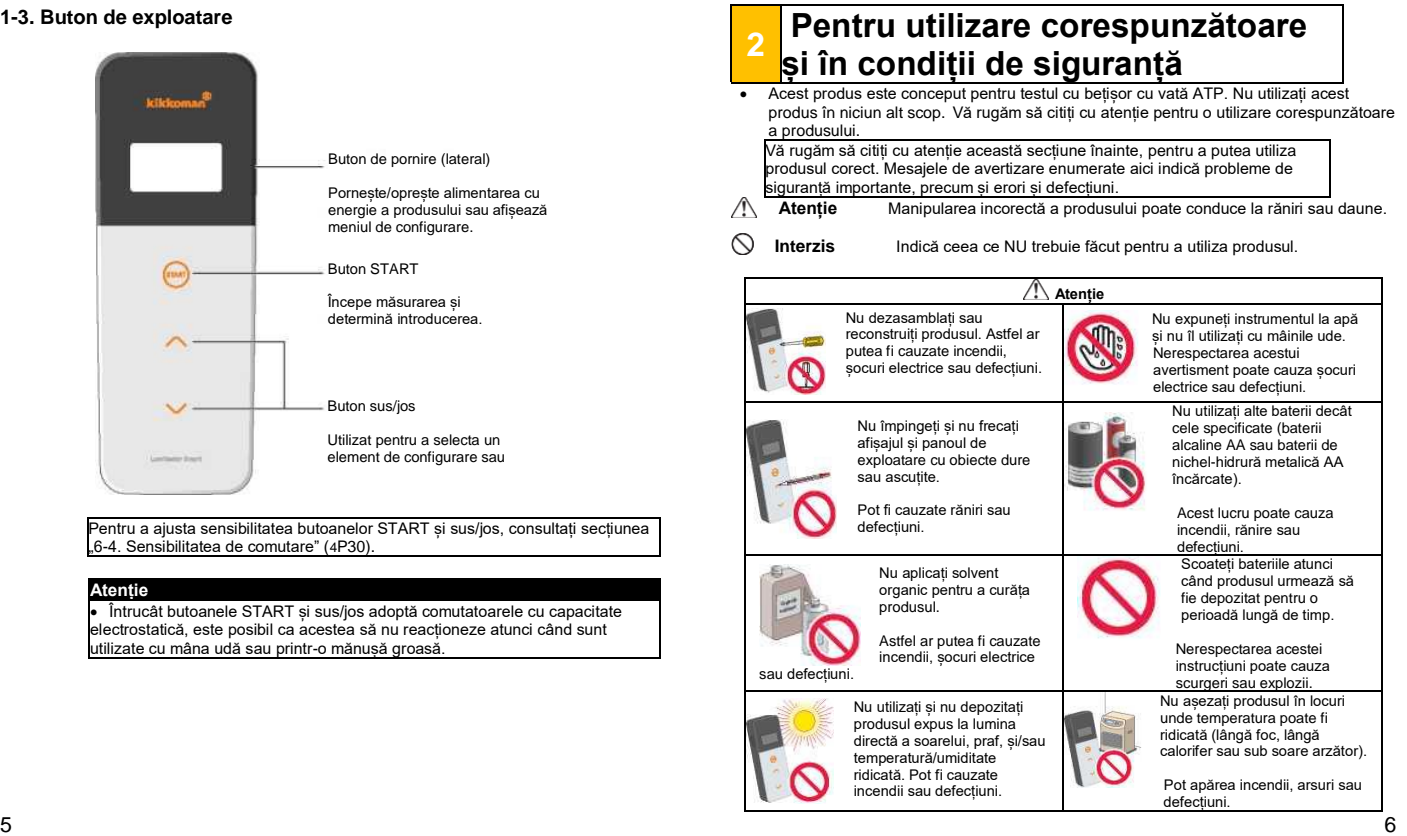

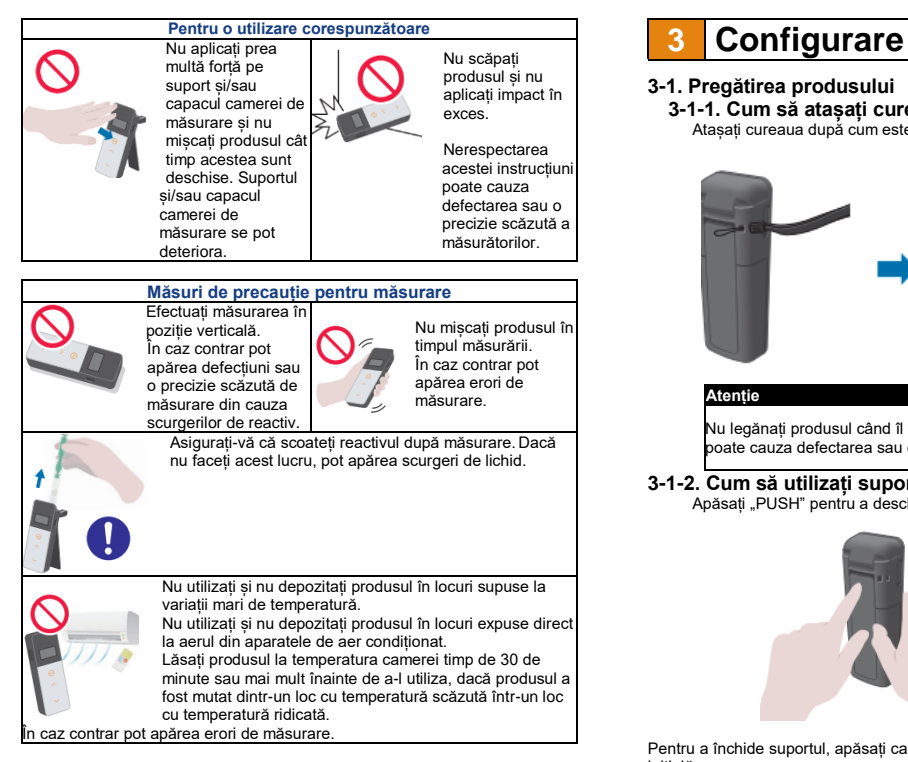

[Despre eliminare]

Respectați reglementările privind eliminarea stabilite de administrația locală atunci când eliminați produsul și accesoriile. **Atenție**

## **3-1. Pregătirea produsului**

**3-1-1. Cum să atașați cureaua**

Atașați cureaua după cum este prezentat mai jos.

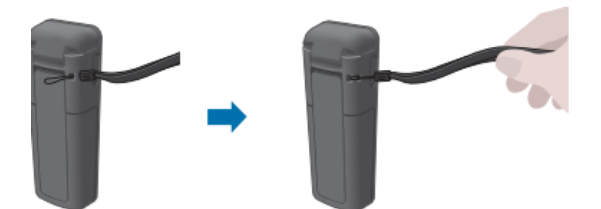

Nu legănați produsul când îl țineți de curea. Nerespectarea acestei instrucțiuni poate cauza defectarea sau o precizie scăzută a măsurătorilor.

**3-1-2. Cum să utilizați suportul**

Apăsați "PUSH" pentru a deschide suportul.

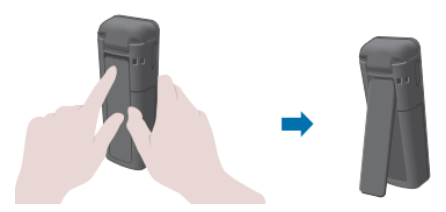

Pentru a închide suportul, apăsați capătul de jos al acestuia până când revine în poziția inițială.

# • Nu țineți produsul în mână atunci când suportul este deschis. În caz contrar suportul se poate deteriora.

## **3-1-3. Cum să introduceți bateriile**

#### **Pentru a deschide/închide capacul compartimentului pentru baterii**

 $\widehat{1}$ ) Apăsați "PUSH" (împinge) pentru a deschide suportul.

 $\overline{2}$  Apăsați marcajul de pe capacul compartimentului pentru baterii pentru a scoate capacul.

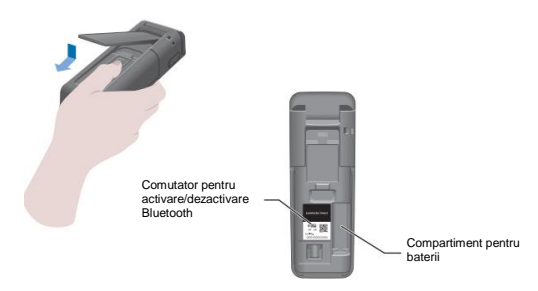

③ Atașați din nou capacul compartimentului pentru baterii.

## **Puneți bateriile**

Introduceți două baterii alcaline AA noi sau două baterii de nichel-hidrură metalică AA încărcate, respectând polaritatea.

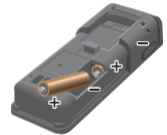

**Înlocuirea bateriilor**

La 5 secunde după ce cantitatea de baterie rămasă este afișată ca baterie descărcată, dispozitivul se închide automat. Înlocuiți bateriile. După ce scoateți bateriile contorul ceasului continuă timp de 60 de secunde. Vă rugăm să înlocuiți bateriile în 60 de secunde.

#### **Atenție**

- Nu inversați polaritatea bateriilor.
- Nu combinați baterii cu modele sau producători diferiți, sau baterii noi și folosite.
- Nu utilizați o baterie alcalină după data de expirare a acesteia.
- Respectați manualul de instrucțiuni pentru bateriile utilizate.
- Bateriile AA susțin ceasul produsului. În cazul în care bateriile sunt complet descărcate sau sunt scoase cât timp produsul este pornit, ceasul poate fi inițializat. În acest caz, reglați ceasul.
- Respectați reglementările privind eliminarea stabilite de administrația locală atunci când eliminați bateriile.
- Scoateți bateriile atunci când produsul urmează să fie depozitat pentru o perioadă lungă de timp. Nerespectarea acestei instrucțiuni poate cauza scurgeri sau explozii.

## **3-1-4. Activare/dezactivare Bluetooth**

Compartimentul pentru baterii și comutatorul pentru activare/dezactivare Bluetooth se află pe partea interioară a capacului compartimentului pentru baterii. Setarea din fabrică a comutatorului pentru activare/dezactivare Bluetooth este dezactivat.

Pentru a conecta aplicația cu un smartphone și/sau o tabletă, setați comutatorul pentru activare/dezactivare Bluetooth în poziția activat.

Conectarea la un smartphone, tabletă și/sau calculator permite sincronizarea automată a orei și datei și marcarea temporală a datelor măsurate.

① Dacă Bluetooth-ul nu este utilizat, glisați comutatorul pentru activare/dezactivare Bluetooth în poziția OFF (dezactivat).

Bluetooth-ul este dezactivat cu excepția cazului în care pe unitatea de afișare este indicat Bluetooth ON (activat).

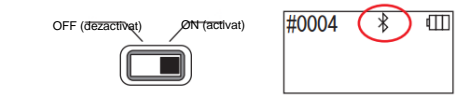

#### **Atenție**

• Benzile de frecvență radio și metodele de comunicare care pot fi utilizate sunt definite pentru fiecare țară. În unele țări poate fi obligatorie înregistrarea dispozitivelor wireless. Accesați site-ul web de mai jos pentru a afla țările în care poate fi utilizat Bluetooth.

<http://biochemifa.kikkoman.co.jp/e/support/dl/smart>

Într-o țară care nu se află în lista de mai jos, setați comutatorul Bluetooth în poziția OFF.

• Bluetooth nu poate fi utilizat pentru conectare la un calculator. Vă rugăm să utilizați cablul USB furnizat.

## **3-2. Pregătirea pentru aplicație și software**

Conectarea produsului la un smartphone, tabletă și/sau calculator permite stocarea datelor măsurate în nor pentru evaluarea măsurătorilor, generarea de grafice și partajarea cu mai multe dispozitive.

## **Conectare la smartphone și/sau tabletă**

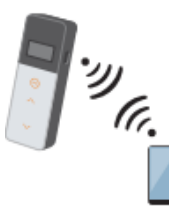

3-2-1. Instalarea aplicației pentru conectare la smartphone/tabletă (împerechere)

## **Conectare la calculator**

3-2-2. Software PC/instalarea driverului pentru conectare la calculator

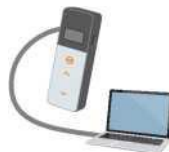

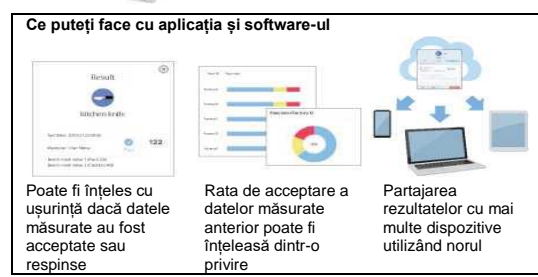

## **3-2-1. Instalarea aplicației pentru conectare la smartphone/tabletă (împerechere)**

## **Instalarea aplicației**

#### **<Mediul de utilizare>**

■ Sistem de operare și model acceptate (din septembrie 2018)

Smartphone sau tabletă cu Android 5.x sau versiune mai recentă, sau iOS 10.x sau versiune mai recentă.

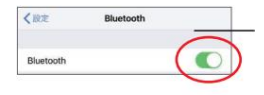

① Activați Bluetooth-ul smartphone-ului sau tabletei.

② Descărcați aplicația pe smartphone sau tabletă cu ajutorul codului QR sau al URL-ului. <http://biochemifa.kikkoman.co.jp/e/> support/dl/smart

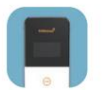

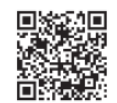

Aplicația este gratuită.

#### **Atenție**

• Este posibil să fie percepută o taxă de comunicații atunci când descărcați aplicația.

## **Conectarea inițială a smartphone-ului și/sau tabletei cu produsul**

① Rulați aplicația și urmați instrucțiunile de pe ecran pentru a o configura.

Dacă utilizați aplicația pentru prima oară, vă rugăm să vă înregistrați. Dacă aveți un ID și o parolă, introduceți-le pentru a vă conecta.

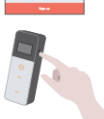

 $\overline{\mathcal{P}}$ 

② Pe ecranul afișat de conectare a dispozitivului, porniți alimentarea produsului.

Dacă Bluetooth-ul smartphone-ului/tabletei dumneavoastră nu este activat, se va deschide ecranul cu setări. Activați Bluetooth-ul.

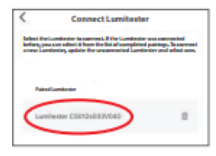

5 Selectați numărul de serie al produsului în ecranul aplicației.

Acest lucru permite sincronizarea automată a orei și datei și marcarea temporală a datelor măsurate.

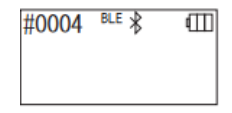

6 După ce conexiunea a fost stabilită, produsul afișează BLE la indicatorul de stare.

7 Aplicația afișează ecranul de pornire, iar smartphoneul/tableta și produsul sunt pregătite pentru utilizare.

Pentru detalii privind aplicația consultați secțiunea Ajutor.

#### **Atenție**

- Deși distanța de comunicare atunci când este utilizată tehnologia Bluetooth este aproximativ de până la 10m, aceasta poate varia din cauza obstacolelor (de ex. corpul uman, metal, ziduri) și/sau condițiilor de unde radio.
- Comunicarea prin Bluetooth poate fi utilizată cu acest produs numai cu aplicația dedicată.

Pentru a conecta un al doilea și alte smartphone-uri și/sau tablete, consultați secțiunea "5. Configurarea produsului" "6-1. Mod de împerechere BLE (conectare la un al doilea sau un alt smartphone/tabletă)"(4P27).

## **A doua și următoarele conectări ale smartphone-ului și/sau tabletei cu produsul**

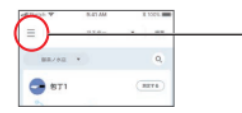

 $\Omega$  Din ecranul de pornire al aplicației, deschideți meniul.

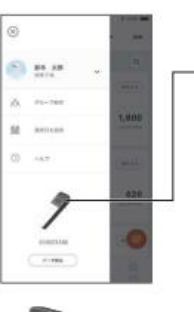

2 Selectați pictograma care afișează ecranul de conexiune cu produsul.

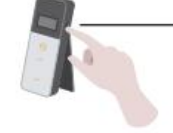

3 Apăsați și mențineți apăsat butonul de pornire al produsului pentru o scurtă perioadă de timp. Atunci când este afișat "Lumitester", acesta este pregătit pentru măsurare după numărătoarea inversă.

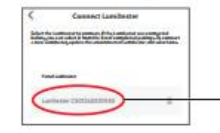

4 Ecranul aplicației afișează numerele de serie. Selectarea unui număr de serie al produsului pe care doriți să îl conectați începe conectarea.

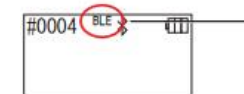

5 După ce conexiunea a fost stabilită, produsul afișează BLE la indicatorul de stare.

6 Atunci când aplicația afișează ecranul de pornire, smartphone-ul/tableta și produsul sunt pregătite pentru utilizare.

## **3-2-2. Software PC/instalarea driverului pentru conectare la calculator**

## **Pregătire pentru instalarea software-ului**

- 1. Dacă aveți alte programe care rulează, închideți-le pe toate. Dacă utilizați alte dispozitive USB, deconectați-le pe toate. Nu conectați cablul USB furnizat până când nu primiți instrucțiunea de a face acest lucru.
- 2. Dacă aveți deja "Lumitester", dezinstalați-l înainte de instalare.

#### **<Mediul de utilizare>**

■ Sistem de operare și model acceptate (din septembrie 2018) Calculator sau tabletă cu Windows 7 (32 biți/64 biți) sau Windows 10 (32 biți/64 biți)

#### **Atenție**

- •Acest software permite transferul de date de la produs pe calculatorul dumneavoastră și configurarea unor diferite condiții de măsurare de pe calculatorul dumneavoastră pe produs. Nu utilizați acest produs pentru nicio altă aplicație.
- Introduceți bateriile în produs înainte de a-l conecta la un calculator. Fără baterii, este posibil ca produsul să nu pornească.
- •Citiți manualul de instrucțiuni al calculatorului dumneavoastră înainte de a instala software-ul.
- •Deconectați produsul de la calculator înainte de pornirea sau oprirea sistemului de operare. Dacă porniți, opriți sau restartați calculatorul cât timp acesta este conectat la produs, este posibil ca sistemul de operare să nu pornească sau să nu se închidă corespunzător, sau este posibil ca produsul să nu fie recunoscut corect.
- •Conectați produsul la calculator utilizând cablul USB furnizat. Din moment ce polaritatea poate fi diferită pentru diferite cabluri USB, utilizarea unui alt cablu USB decât cel furnizat poate cauza defectarea produsului.
- •Acest software este conceput pentru a fi utilizat singur. Vă rugăm să rețineți că dacă utilizați acest software împreună cu alte aplicații, nu putem garanta funcționarea corectă.
- •Nu deconectați cablul USB în timpul încărcării sau scrierii datelor. Acest lucru poate avea drept rezultat o defecțiune sau coruperea datelor.
- •Conectați produsul direct la portul USB al calculatorului. Utilizarea unui hub USB poate cauza funcționarea incorectă.
- •Atunci când conectați produsul la calculator, utilizați portul USB în care a fost instalat driverul USB. Este necesară instalarea driverului USB pentru fiecare port USB. În cazuri rare, este posibil ca produsul să nu fie recunoscut nici după o conectare la un port USB. În acest caz, deconectați cablul USB și apoi conectați-l din nou.

### **Instalarea software-ului**

- 1. Descărcați fișierul ZIP al Lumitester de pe site-ul nostru web sau de la următorul URL: [http://biochemifa.lCikkoman.co.jp/e/support/dl/smart](http://biochemifa.lcikkoman.co.jp/e/support/dl/smart)
- 2 Utilizați aplicația dumneavoastră de dezarhivare pentru a deschide fișierul ZIP.
- 3 Executați (dublu clic) "setup.exe".
- 4 Programul de instalare pornește.
- 5 Dați clic pe "Next" (înainte).
- 6 Verificați folderul de destinație pentru instalare (setare inițială: Program Files). Dacă doriți să instalați software-ul într-un alt folder, dați clic pe "Browse" (navigare) și specificați destinația de instalare, apoi dați clic pe "OK". Dați clic pe "Next" (înainte).
- 7 Citiți acordul de licență pentru software și dați clic pe "I agree" (Sunt de acord) apoi pe .Next" (înainte).
- 8 Când instalarea este gata să înceapă, dați clic pe. Next" (înainte).
- 9 După ce instalarea a fost finalizată, dați clic pe "Close" (închideți).
- 10 Pictogramele aplicației sunt generate pe desktop și în meniul Start.

#### **Atenție**

• Dacă în timpul instalării apare un avertisment privind un emitent necunoscut, dați clic pe "OK" pentru a continua.

### **Conectare inițială calculator-produs și instalarea driverului**

1 Rulați software-ul și urmați instrucțiunile de pe ecran pentru a-l configura.

Dacă utilizați aplicația pentru prima oară, vă rugăm să vă înregistrați. Dacă aveți un ID și o parolă, introduceți-le pentru a vă conecta.

2 În ecranul de pornire, conectați produsul și calculatorul prin cablul USB.

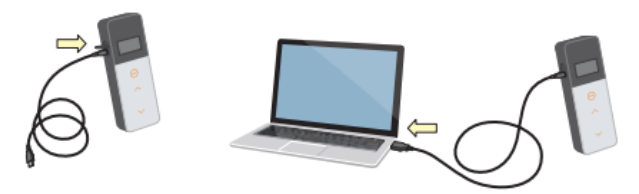

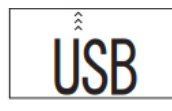

3 Atunci când cablul USB este conectat, "USB" apare pe ecranul complet al unității de afisare. Nu puteți acționa niciun buton în acest moment.

4 Instalarea driverului începe automat.

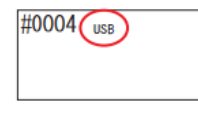

5 După ce conectarea a fost finalizată, ecranul afișează numărul de serie al produsului pe unitatea de afișare.

6 Este afisat "Lumitester" și produsul este pregătit pentru măsurare după numărătoarea inversă. Produsul afișează USB la indicatorul de stare.

Acest lucru permite sincronizarea automată a orei și datei și marcarea temporală a datelor măsurate.

• Pentru detalii privind software-ul, consultați secțiunea Ajutor.

## **Atenție**

• Utilizați cablul USB furnizat pentru produs.

Introduceți bateriile înainte de a conecta produsul la un calculator.

Panoul de afișare arată "USB" iar funcționarea tastelor este dezactivată cât timp produsul este conectat la un calculator. Atunci când scoateți cablul USB, afișajul "USB" se șterge și dispozitivul se închide.

Închideți bine capacul USB atunci când cablul USB nu este conectat.

## **Reconectarea la calculator după prima conectare**

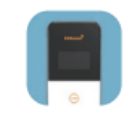

1 Dați dublu clic pe "Lumitester.exe" pentru a rula software-ul.

2 Urmați instrucțiunile software-ului pentru a afișa ecranul de pornire.

Pe ecranul de conectare, introduceți ID-ul și parola dumneavoastră pentru a vă conecta.

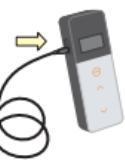

3 În ecranul de pornire, conectați produsul și calculatorul prin cablul USB.

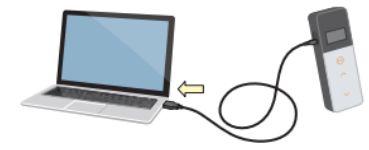

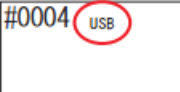

4 Atunci când conectarea este finalizată, este afisat "Lumitester" și produsul este pregătit pentru măsurare după numărătoarea inversă.

Produsul afișează USB la indicatorul de stare.

## **4-1. Pregătirea reactivului**

1. Scoateți reactivul din frigider (între 2 și 8°C). Lăsați reactivul să stea la temperatura camerei.

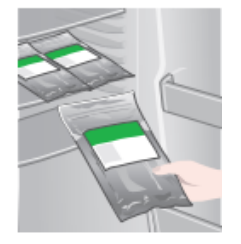

#### **Atenție**

• Nu utilizați reactiv rece. Acesta poate conduce la o valoare măsurată mai scăzută.

## **4-2. Procedură de măsurare**

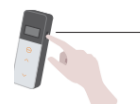

1 Apăsați și mențineți apăsat butonul de pornire al produsului pentru o scurtă perioadă de timp.

Este afișat "Lumitester" și produsul este pregătit pentru măsurare după numărătoarea inversă.

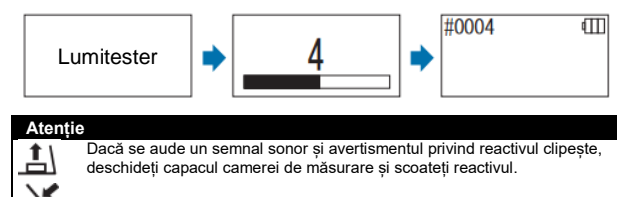

Dacă se aude un semnal sonor și avertismentul privind capacul camerei de măsurare clipește, închideți capacul camerei de măsurare.

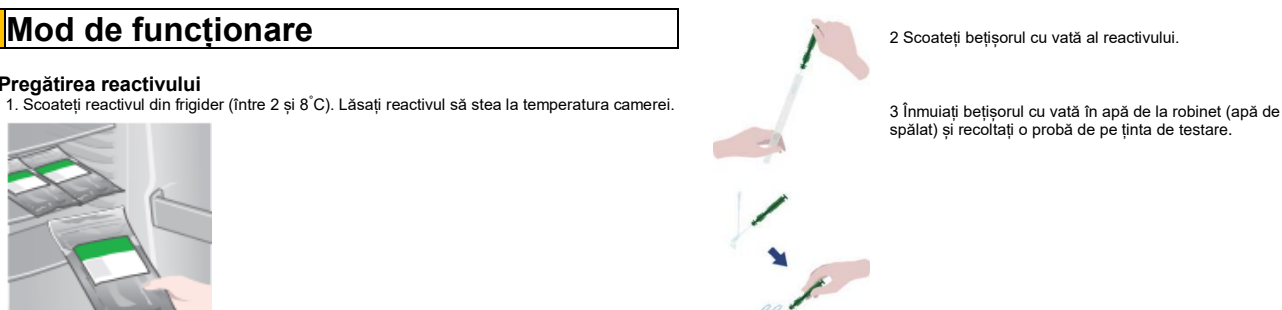

#### **Atenție**

• Dacă pe suprafața de pe care este recoltată proba rămâne dezinfectant, precum alcoolul, acesta poate interfera cu măsurarea. În acest caz, curățați suprafața cu apă sau înlăturați dezinfectantul cu prosoape de hârtie înainte de a recolta proba de pe acea suprafață.

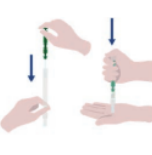

1 Puneți bețișorul cu vată înapoi în tubul principal. Și apoi puneți vârful tubului în palmă și împingeți bețișorul cu vată în jos pentru a sparge capsula din tub.

2 Agitați întregul tub cu reactiv în mod repetat, astfel încât întregul lichid rămas în capsulă să ajungă în tubul de reacție și să dizolve reactivul din tub.

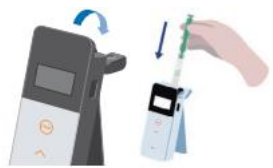

6 Deschideți capacul camerei de măsurare și puneți reactivul în cameră.

7 Închideți capacul camerei de măsurare și apăsați START. Măsurarea începe. Rezultatul măsurării este afișat după numărătoarea inversă.

### **Atenție**

- Dacă semnalul este instabil în timpul măsurării, aceasta poate dura mai mult.
- Efectuați măsurarea în poziție verticală. Pot apărea scurgeri de lichid care pot cauza defecțiuni sau interfera cu măsurarea exactă.

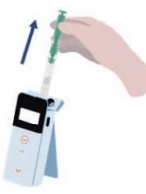

8 Scoateți reactivul din camera de măsurare.

• Intervalul de măsurare este între 0 și 999999. Dacă valoarea măsurată depășește 999999, numărul 999999 clipește pe afișaj.

•Numerele de date sunt de la #0001 până la #2000. Numerele de date cresc cu unu pentru fiecare măsurare. Atunci când numărul din memorie depășește #2000, numărul de date devine #0001 și datele sunt suprascrise.

#### **Atenție**

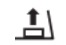

Atunci când avertismentul privind reactivul clipește și este emis un semnal sonor după apăsarea butonului START, înseamnă că nu a fost pus niciun reactiv în camera de măsurare. Pentru a anula măsurarea, apăsați din nou butonul START. Atunci când avertismentul privind reactivul clipește și este emis un semnal sonor după măsurare, înseamnă că reactivul a fost pus în camera de măsurare.

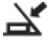

Deschideti capacul camerei de măsurare și scoateti reactivul. Dacă se aude un semnal sonor și avertismentul privind capacul camerei de măsurare clipește, închideți capacul camerei de măsurare.

• Calibrarea AUTO ZERO este efectuată după ce măsurarea a fost finalizată și capacul camerei de măsurare a fost închis. În caz de variații mari de temperatură, lăsați să treacă un interval de 10 secunde sau mai mult înainte de a începe următoarea măsurare.

Puteți transfera datele măsurate de la produs la un smartphone și/sau o tabletă pentru a gestiona țintele de măsurare.

După finalizarea măsurării, apăsați și țineți apăsat butonul de pornire pentru a opri produsul.

- Dacă produsul nu este utilizat timp de 10 minute, alimentarea este oprită automat.
- Un semnal sonor avertizează cu privire la existența unei erori dacă reactivul nu este scos din camera de măsurare.

Asigurați-vă că scoateți reactivul după măsurare. Nerespectarea acestei instrucțiuni poate cauza defecțiuni sau interfera cu măsurarea exactă.

## **4-3. Verificarea datelor măsurate**

- Datele măsurate sunt salvate automat până la 2000 de elemente și pot fi verificate cu produsul.
- Conectarea la un smartphone, o tabletă și/sau un calculator permite încărcarea automată a datelor măsurate pentru a fi salvate în nor.
- După încărcarea datelor și selectarea unei ținte de măsurare pentru datele măsurate, poate fi efectuată judecata de acceptare/respingere a datelor.

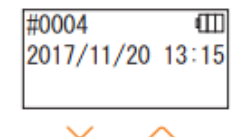

ıШ

#0003

1 Apăsați și mențineți apăsat butonul de pornire. Atunci când este afișat "Lumitester", produsul este pregătit pentru măsurare după numărătoarea inversă.

2 Apăsați butonul sus sau jos pentru a vedea datele anterioare.

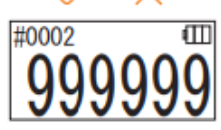

Apăsarea butonului sus afișează datele numărului din memorie precedent (date vechi). Apăsarea butonului jos afișează datele numărului din memorie următor (date noi).

• În mod normal, datele din memorie nu sunt șterse cât timp alimentarea este oprită. Cu toate acestea, atunci când măsurătoarea este continuată cu un nivel de baterie descărcată sau dacă bateriile sunt scoase cât timp alimentarea este pornită, datele din memorie pot fi șterse. Nu ne asumăm responsabilitatea pentru daunele cauzate de ștergerea datelor din memorie.

#### **Atenție**

Dacă numărul de elemente de date depăseste 2000, datele sunt suprascrise începând cu cele mai vechi. Utilizați aplicația sau software-ul PC pentru a salva datele pe un smartphone, o tabletă și/sau un calculator, sau ștergeți datele după caz.

# **5 Teste STANDARD și PLAN**

Utilizând aplicația și înregistrând informațiile privind punctul de testare în Lumitester Smart, puteți face o judecată de acceptare/respingere chiar în Lumitester Smart. Pentru judecata de acceptare/respingere este necesară setarea valorii de referință. Regulile pentru judecata de acceptare/respingere sunt următoarele.

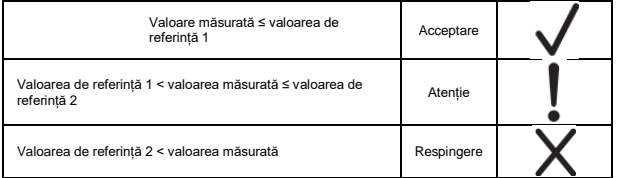

## **5-1. Test STANDARD (selectarea punctului de testare)**

Prin înregistrarea punctelor de testare și valorilor de referință în unitatea Lumitester Smart, pot fi salvate valorile măsurate pentru fiecare punct de testare și rezultatul judecății de acceptare/respingere. Puteți înregistra până la 200 de puncte de testare (TP001 până la TP200) în Lumitester Smart utilizând aplicația.

Pentru detalii despre cum să le setați utilizând aplicația, consultați secțiunea de ajutor a aplicației.

1 Apăsați și țineți apăsat butonul START pentru a ajunge la ecranul de selectare a punctelor de testare și selectați punctul de testare cu butonul sus/jos.

Numărul punctului de testare Denumirea punctului de testare Valoare de referință 2 Valoare de referință 1

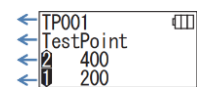

2 După selectarea punctului de testare, apăsați butonul START pentru a măsura și rezultatul judecății de acceptare/respingere și valoarea măsurată vor fi afișate.

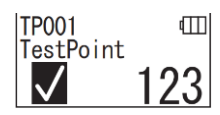

## **5-2. Test PLAN (selectare PLAN, selectare ETAPĂ)**

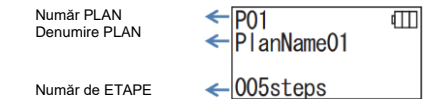

Pentru testul PLAN, puteți crea un PLAN constând din mai multe puncte de testare și testa PLANUL în unitatea Lumitester Smart și salva rezultatul testului pentru fiecare punct de testare. În PLAN, puteți seta denumirea punctului de testare, valoarea de referință, ordinea de efectuare a testului și măsurătorul. Puteți configura un PLAN cu ajutorul aplicației. Numărul de PLANURI și ETAPE (puncte de testare) care poate fi înregistrat în unitatea Lumitester Smart este de 20 de PLANURI (P01 până la P20) și 200 de ETAPE (etapa 001 până la etapa 200), respectiv.

Pentru detalii despre cum să le setați utilizând aplicația, consultați secțiunea de ajutor a aplicației.

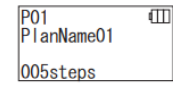

P01 001/005  $\overline{\mathsf{m}}$ TestPoint 400 200

1 Utilizați butonul sus/jos pentru a selecta PLANUL înregistrat și apăsați butonul START.

2 Apăsați butonul START pentru a afișa numărul de ETAPE înregistrate, punctele de testare și valorile de referință.

Când măsurați la acest punct de testare, ștergeți obiectul testat cu un LuciPac și puneți reactivul în cameră. Consultați secțiunea .4. Mod de funcționare" (4P19).

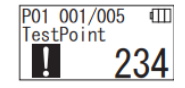

3 Atunci când butonul START este apăsat din nou, rezultatul testului

și judecata de acceptare/respingere sunt afișate după numărătoarea inversă. Dacă aveți nevoie să efectuați din nou testul, apăsați butonul START din nou.

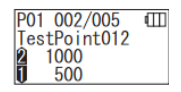

4 Selectați ETAPA folosind butonul sus/jos. Dacă doriți să efectuați testul în ETAPA următoare, apăsați butonul jos pentru a continua la ETAPA următoare.

# **6 Configurarea produsului**

Puteți configura setările produsului.

1 Apăsați și mențineți apăsat butonul de pornire timp de 5 secunde sau mai mult pentru a intra în meniul de configurare.

2 Apăsarea butonului sus sau jos comută elementul de setare.

## **Meniul de configurare**

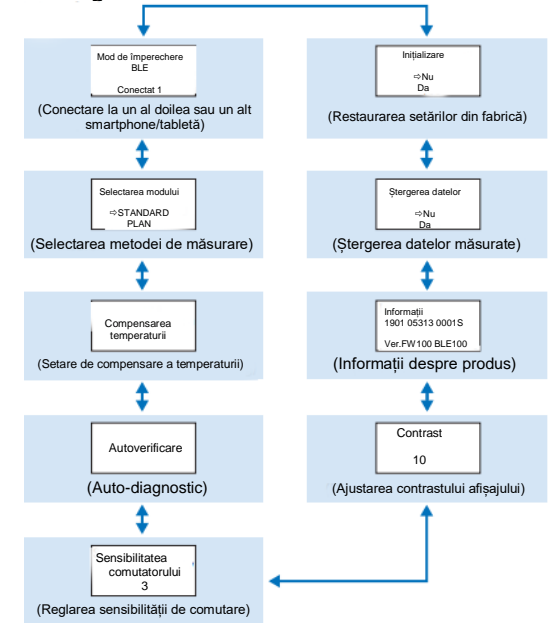

3 Selectați un element de configurare și apăsați START.

4 Apăsarea butonului de pornire încheie configurarea, iar ecranul revine la ecranul de măsurare.

## **6-1. Mod de împerechere BLE (conectare la un al doilea sau un alt smartphone/tabletă)**

Ecranul de setare este afișat atunci când comutatorul este activat în "3-4-1. Comutarea comutatorului ON/OFF"  $(\rightarrow P10)$ .

Puteți efectua împerecherea smartphone-ului și/sau tabletei cu produsul. Împerecherea poate fi efectuată pentru un produs cu până la 8 smartphone-uri sau tablete. Rețineți că nu vă puteți conecta la mai mult de un smartphone sau o tabletă în același timp.

> 3 Atunci când este selectată opțiunea "Conexiune nouă" și se apasă START, apare

> Atunci când împerecherea este finalizată sau când numărătoarea inversă se termină, ecranul revine la ecranul de configurare. Produsul afișează BLE la indicatorul său de stare dacă este conectat la un smartphone

ecranul prezentat mai jos.

sau o tabletă.

1 Apăsați și mențineți apăsat butonul de **BIF** Pairing Mode pornire timp de 5 secunde sau mai mult pentru a afișa ecranul de configurare. Apoi apăsați Connected 1 butonul sus/jos pentru a selecta "Modul de împerechere BLE" și apăsați START. Numărul de după "Conectat" indică numărul de smartphone-uri și tablete deja înregistrate. Dacă numărul este 8, puteți selecta doar "Ștergere toate". 2 După selectare, apăsați START pentru a **BLE Pairing Model** afișa ecranul prezentat mai jos. Connected<sub>1</sub> Apăsați sus/jos pentru a selecta fie "Conexiune nouă", fie "Stergere toate" și New Connection apăsați START. AllClear

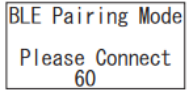

#### **Atenție**

Atunci când este selectată optiunea "Stergere toate" și apoi "Da", toate smartphone-urile înregistrate vor fi șterse. În acest caz, trebuie să ștergeți înregistrarea produsului pe care ați selectat "Stergere toate".

## **6-2. Selectarea modului (selectarea metodei de măsurare)**

Ecranul de setare este afișat prin setarea în aplicație. Consultați secțiunea "5. Teste STANDARD și PLAN" ( $\rightarrow$  P24).

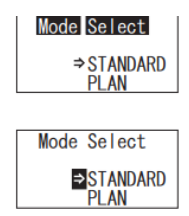

1 Apăsați și mențineți apăsat butonul de pornire timp de 5 secunde sau mai mult pentru a afișa ecranul de configurare. Apoi apăsați butonul sus/jos pentru a selecta "Selectarea modului" și apăsați START. 2 Apăsați butonul sus/jos pentru a selecta

"STANDARD" sau "PLAN" și apăsați START.

## **6-3. Compensarea temperaturii (setare de compensare a temperaturii)**

Reactivul are o caracteristică în care luminescența variază în funcție de temperatură. Compensarea temperaturii este o funcție care corectează temperatura caracteristică a reactivului prin măsurarea temperaturii produsului. Compensarea temperaturii este implicit dezactivată.

Intervalul de compensare a temperaturii este între +10 și +40°C.

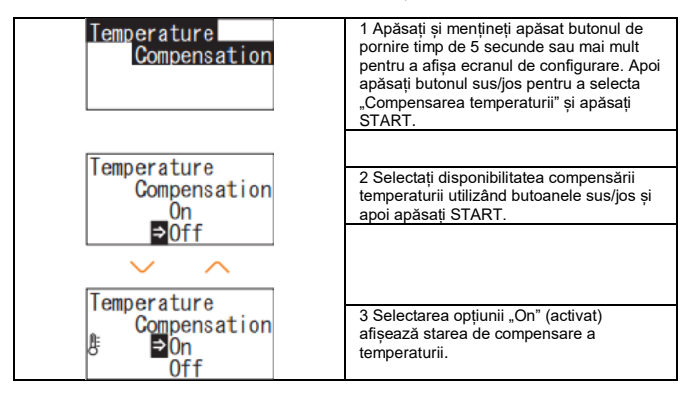

- Chiar dacă setarea de compensare a temperaturii este activată, codul de eroare "E047" sau "E048" este afișat la temperatura de 40°C sau mai mare sau respectiv de 10°C sau mai mică în timpul numărătorii inverse a măsurării, iar rezultatul măsurării fără compensarea temperaturii este afișat cu eroarea "E".
- Dacă setarea de compensare a temperaturii este activată, timpul de măsurare în intervalul +10 până la +13°C este de 20 de secunde.

#### **Atenție**

Lăsati produsul și reactivul să stea la temperatura camerei timp de 30 de minute sau mai mult înainte de utilizare. Nu utilizați produsul în locuri supuse la variații mari de temperatură. Nerespectarea acestei instrucțiuni poate cauza o precizie scăzută a măsurătorilor.

## **6-4. Autoverificare (auto-diagnostic)**

Mențineți capacul camerei de măsurare curat. Nerespectarea acestei instrucțiuni poate cauza o precizie scăzută a măsurătorilor.

Autoverificarea este o funcție pentru a confirma gradul de contaminare din camera de măsurare.

Intervalul de temperatură al autoverificării este între +20 și +30°C.

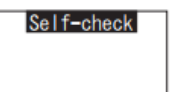

1 Apăsați și mențineți apăsat butonul de pornire timp de 5 secunde sau mai mult pentru a afișa ecranul de configurare. Apoi apăsați butonul sus/jos pentru a selecta Autoverificare" și apăsați START

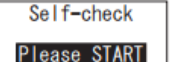

2 Apăsați START pentru a începe autoverificarea.

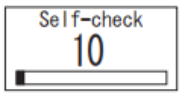

3 Rezultatul verificării este afișat după numărătoarea inversă. Dacă este afișat "OK", rezultatul este normal. Apăsați START pentru a reveni la ecranul de configurare.

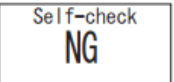

5 Dacă este afișat "NG", curățați camera de măsurare. Apăsați START pentru a accesa ecranul de curățare.

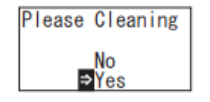

6 Pentru a efectua curățarea camerei de măsurare, apăsați START și apoi "Da". Dacă selectați "Nu", ecranul revine la ecranul de configurare.

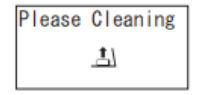

6 Deschideți capacul camerei de măsurare dacă este închis.

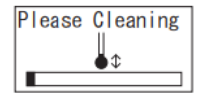

7 Deschiderea capacului camerei de măsurare pornește numărătoarea inversă și interiorul camerei de măsurare emite lumină. Curățați camera de măsurare.

## **Întreținerea camerei de măsurare**

- 1. Stergeti cu atentie locurile care emit lumină din camera de măsurare cu peria de curățare furnizată înmuiată în etanol.
- 2. Închideți capacul camerei de măsurare.

#### **Atenție**

- Nu turnați etanol în camera de măsurare.
- Nu aplicați etanol pe nicio altă piesă în afară de camera de măsurare.
- Nu utilizați produsul până când acesta nu se usucă.

## Self-check

8 Pentru a vă asigura că camera de măsurare este curată, începeți din nou etapele de autoverificare de la ①.

#### **Atenție**

• eroarea de temperatură este afișată, autoverificarea este abandonată. Închideți produsul imediat și lăsați produsul să stea la temperatura camerei timp de 30 de minute sau mai mult înainte de autoverificare.

• Dacă "NG" încă mai este afișat chiar după curătare, verificați modelul și numărul de serie de pe interiorul capacului compartimentului pentru baterii și apoi contactați comerciantul sau pe noi.

## **6-5. Sensibilitatea de comutare (reglarea sensibilității de comutare)**

Puteți ajusta sensibilitatea butoanelor START și sus/jos.

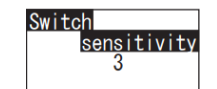

1 Apăsați și mențineți apăsat butonul de pornire timp de 5 secunde sau mai mult pentru a afișa ecranul de configurare. Apoi apăsați butonul sus/jos pentru a selecta "sensibilitatea de comutare" și apăsați START.

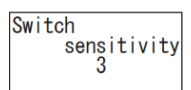

2 Apăsați butoanele sus/jos pentru a ajusta sensibilitatea de comutare. Intervalul de ajustare este între 1 și 10.

Apăsarea butonului START ajustează sensibilitatea și dispozitivul revine la ecranul de configurare.

### **6-6. Contrast (Ajustarea contrastului afișajului)**

Puteți ajusta contrastul panoului de afișare.

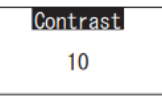

1 Apăsați și mențineți apăsat butonul de pornire timp de 5 secunde sau mai mult pentru a afișa ecranul de configurare. Apoi apăsați butonul sus/jos pentru a selecta "Contrast" și apăsați START.

Contrast  $10$ 

2 Apăsați butoanele sus/jos pentru a ajusta contrastul. Intervalul de ajustare este între 1 și 10. Apăsarea butonului START ajustează sensibilitatea și dispozitivul revine la ecranul de configurare.

## **6-7. Informații (informații despre produs)**

Puteți vedea numărul de serie al produsului, versiunea software-ului (Ver.FW) și versiunea software-ului Bluetooth (BLE).

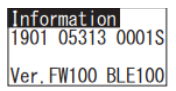

1 Apăsați și mențineți apăsat butonul de pornire timp de 5 secunde sau mai mult pentru a afișa ecranul de configurare. Apoi apăsați butonul sus/jos pentru a selecta "Informații".

## **6-8. Ștergerea datelor (ștergerea datelor măsurate)**

#### Puteți șterge toate datele.

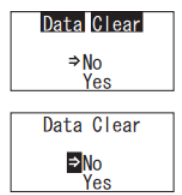

1 Apăsați și mențineți apăsat butonul de pornire timp de 5 secunde sau mai mult pentru a afișa ecranul de configurare. Apoi apăsați butonul sus/jos pentru a selecta "Stergerea datelor" și apăsați START.

2 Selectați Da, utilizând butoanele sus/jos și apăsați START. Toate datele măsurătorilor anterioare vor fi șterse.

## **6-9. Inițializare (restaurarea setărilor din fabrică)**

Ora și data, datele măsurătorilor anterioare și înregistrarea Bluetooth sunt șterse și produsul este resetat la starea de livrare din fabrică. Datele de calibrare sunt resetate la starea de livrare din fabrică.

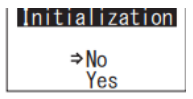

1 Apăsați și mențineți apăsat butonul de pornire timp de 5 secunde sau mai mult pentru a afișa ecranul de configurare. Apoi apăsați butonul sus/jos pentru a selecta "Inițializare" și apăsați START.

2 Selectați Da, utilizând butoanele sus/jos și apăsați START.

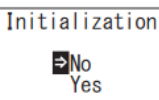

Ora și data nu pot fi setate cu acest produs singur. Pentru a seta data și ora, trebuie

conectat un smartphone/o tabletă cu aplicația instalată sau un computer cu software-ul instalat.

Ora și data pot fi setate apoi automat.

# **7 Întreținere**

## **7-1. Întreținerea unității principale**

Dacă produsul este contaminat, ștergeți-l cu o cârpă uscată sau cu o hârtie moale, precum un șervețel.

Dacă produsul este foarte puternic contaminat, ștergeți-l cu o cârpă moale înmuiată în alcool de curățat sau soluție de detergent blând diluat.

#### **Atenție**

• Nu vărsați lichide, reactivi, solvenți organici etc. pe produs. Dacă orice fel de lichid este vărsat pe produs, ștergeți lichidul imediat, scoateți bateriile și

lăsați produsul să se usuce timp de 24 de ore sau mai mult într-o încăpere.

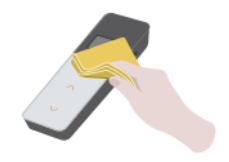

## **7-2. Întreținerea camerei de măsurare**

Dacă reactivul se varsă în camera de măsurare, curățați camera de măsurare.

În plus, curățați camera de măsurare aproximativ o dată la fiecare șase luni.

Efectuați o autoverificare ori de câte ori este nevoie. Pentru autoverificare, consultați secțiunea "6-4 Autoverificare" (→P30).

1 Închideți dispozitivul.

2 Deschideți capacul camerei de măsurare.

3 Ștergeți cu atenție partea inferioară și lateralele camerei de măsurare cu peria

de curățare furnizată înmuiată în etanol.

4 Închideți capacul camerei de măsurare.

#### **Atenție**

- Nu turnați etanol în camera de măsurare.
- Nu aplicați etanol pe nicio altă piesă în afară de camera de măsurare.
- 33 Nu utilizați produsul până când acesta nu se usucă.

## **7-3. Înlocuirea bateriilor**

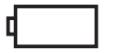

1 Apăsați "PUSH" (împinge) pentru a deschide suportul. ® 2 Scoateți capacul compartimentului pentru baterii.

La 5 secunde după ce cantitatea de baterie rămasă este afișată ca baterie<br>descărcată, dispozitivul se închide descărcată, dispozitivul se automat. Înlocuiți cu baterii noi.

Numărătoarea ceasului continuă timp de încă 60 de secunde după ce scoateți bateriile. Vă rugăm să înlocuiți bateriile în 60 de secunde.

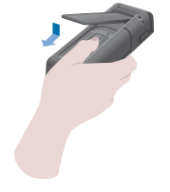

# **8 Depanare**

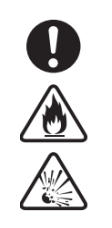

# ⚠ **Avertisment**

Dacă observați o anomalie, închideți dispozitivul imediat și scoateți bateriile cât mai repede posibil. Deconectați cablul USB dacă este utilizat și apoi scoateți bateriile.

Atunci când observați o anomalie, precum o defecțiune, miros de ars, fum etc. există un pericol de incendiu sau explozie. Asigurați-vă că stingeți fumul și contactați distribuitorul sau pe noi. Nu reparați niciodată produsul singuri, întrucât acest lucru este foarte periculos.

Este afișat un cod de eroare pentru a indica greșeli de utilizare sau probleme

3 Introduceți două baterii alcaline AA noi sau două baterii de nichel-hidrură metalică AA încărcate, respectând polaritatea. 4 Puneți la loc capacul compartimentului pentru baterii.

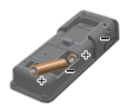

#### **Atenție**

- Nu inversați polaritatea bateriilor.
- Nu combinați baterii cu modele sau producători diferiți, sau baterii noi și folosite.
- Nu utilizați o baterie alcalină după data de expirare a acesteia.
- Respectați manualul de instrucțiuni pentru bateriile utilizate.
- Bateriile AA susțin ceasul produsului. În cazul în care bateriile se descarcă complet cât timp produsul este pornit, ceasul poate fi inițializat. În acest caz, reglați ceasul.
- Respectați reglementările privind eliminarea stabilite de administrația locală atunci când eliminați bateriile.
- Scoateți bateriile atunci când produsul urmează să fie depozitat pentru o perioadă lungă de timp. Nerespectarea acestei instrucțiuni poate cauza scurgeri sau explozii.

.

## **8-1. Lista codurilor de eroare**

Detaliile privind codurile de eroare și contramăsurile sunt descrise mai jos. Dacă un cod de eroare este încă afișat după luarea contramăsurilor, verificați modelul și numărul de serie de pe partea interioară a capacului compartimentului pentru baterii și contactați distribuitorul sau pe noi.

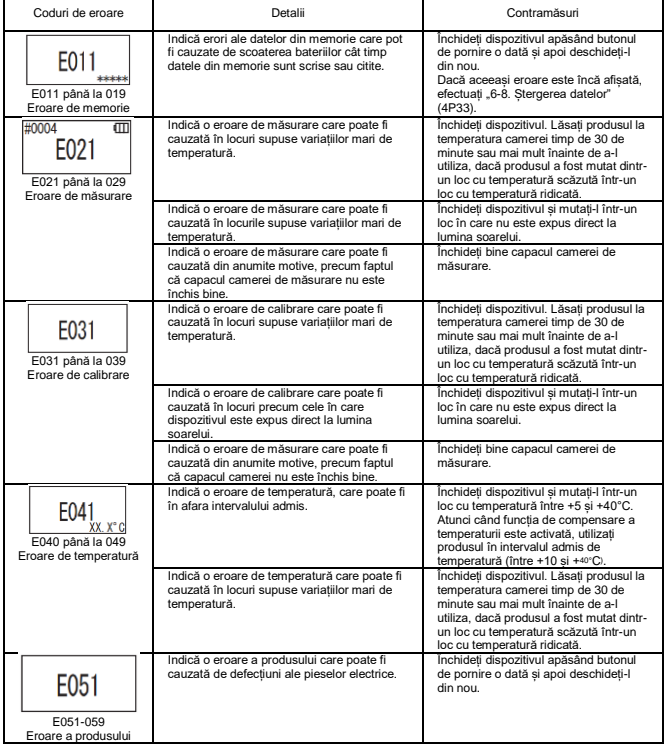

## **8-2. Alte probleme și contramăsuri**

Detaliile privind problemele, cauzele și contramăsurile, altele decât cele pentru afișajele de eroare, sunt descrise mai jos.

Dacă starea normală nu este recuperată după luarea contramăsurii, dacă apare orice altă problemă în afară de acestea sau dacă solicitați reparații, verificați modelul și numărul de serie de pe partea interioară a capacului compartimentului pentru baterii și apoi contactați distribuitorul sau pe noi.

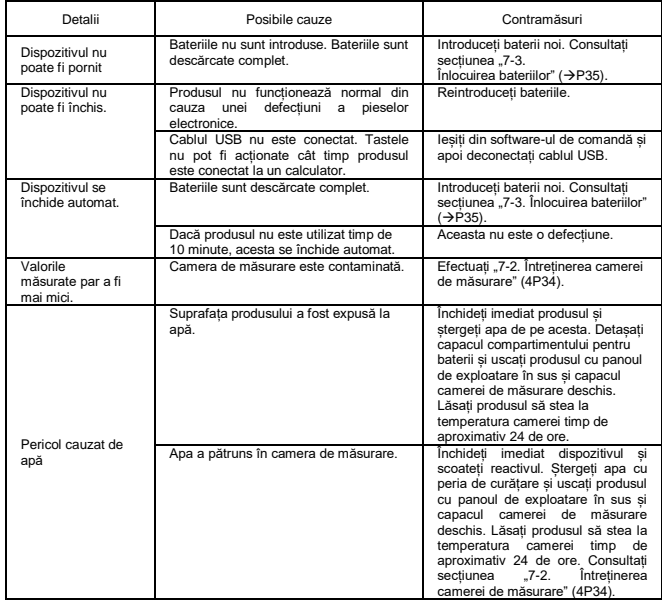

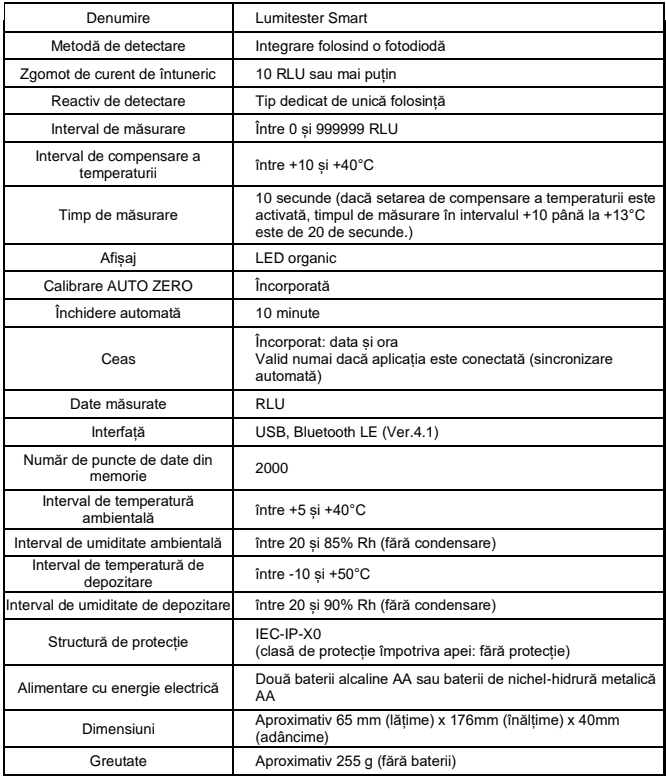

# **9 Specificații 10 Vedere din exterior**

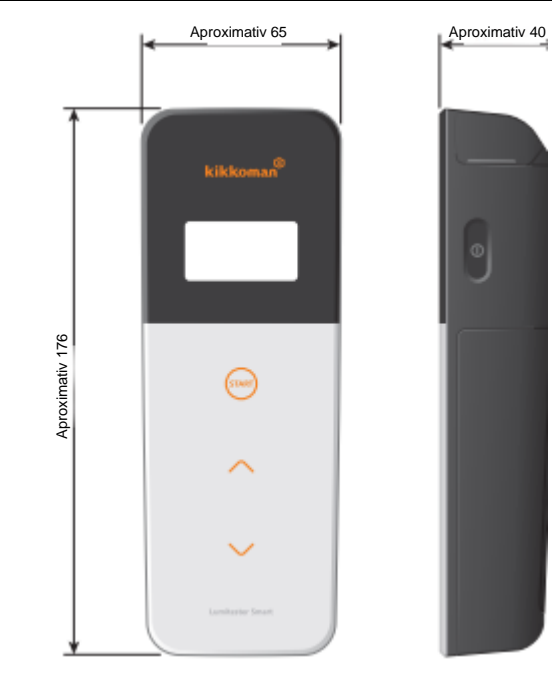

Unitate: mm Proeminențele nu sunt incluse

# **11 Servicii post -vânzare**

#### **Garanție**

Perioada de garanție a dispozitivului Lumitester Smart este un an de la data cumpărării. Cu toate acestea, în UE, unde este în vigoare Directiva UE 1999/44/EC, aceasta este doi ani.

Pentru a confirma data de începere a garanției, vă rugăm să păstrați documentele (precum un bon de livrare) care pot valida data cumpărării.

Dacă apare o defecțiune în timpul perioadei de garanție, vom efectua fie o reparație gratuită, fie vom furniza piese de schimb.

Cu toate acestea, compensația este limitată la defecțiuni care rezultă din defecte ale materialelor acestui produs sau defecte de fabricație.

În plus, vă rugăm să rețineți că următoarele nu sunt acoperite de garanție, nici măcar în timpul perioadei de compensare.

1 Cazul în care nu există niciun fel de document care să poată valida data cumpărării.

2 Indiferent dacă există sau nu un defect, pierderea conținutului înregistrat drept rezultat a incapacității de afișare sau încărcare la un calculator a datelor din memorie și a datelor setărilor.

3 Orice defecțiune sau daună, sau orice altă pierdere suferită din cauza utilizării produsului contrar celor descrise în acest manual de instrucțiuni, neglijenței în timpul utilizării, modificării sau altei reconstruiri a acestui produs sau afectarea acestuia de un dezastru natural în afara controlului uman.

Domeniul de aplicare a despăgubirii pentru defectarea acestui produs este limitat la despăgubirea acoperită de această secțiune de garanție, iar despăgubirea pentru orice altă pierdere sau daună, inclusiv pierderi sau daune indirecte sau speciale, nu este inclusă în domeniul de aplicare a despăgubirii.

#### **Reparații**

După expirarea perioadei de garanție, produsul este reparat contra cost dacă funcțiile acestuia pot fi păstrate în urma reparațiilor.

Pentru reparații, comunicați-ne numărul de serie și detaliile privind simptomele.

Vom face eforturile necesare pentru repararea produsului cât de curând posibil. Cu toate acestea, în următoarele cazuri, vă rugăm să rețineți că reparațiile pot necesita perioade extinse de timp, implica costuri semnificative sau pot fi imposibile.

1 Dacă a trecut o perioadă lungă de timp de la cumpărare.

2 Dacă fabricarea pieselor necesare reparației a fost întreruptă. ® Dacă sunt constatate daune semnificative.

3 Dacă sunt găsite modificări.

4 Dacă defecțiunile nu pot fi reproduse de noi.<sub>®</sub> Dacă se constată că reparațiile sunt dificile.

În scopuri de îmbunătățire a performanțelor, specificațiile pot fi modificate fără înștiințare prealabilă.

## **Marcă comercială**

- Lumitester este o marcă comercială înregistrată a Kikkoman Corporation. Emis de:
- Windows este o marcă comercială înregistrată a Microsoft Corporation, SUA.
- Bluetooth® este o marcă comercială înregistrată deținută de Bluetooth SIG, Inc. Kikkoman Corporation le utilizează pe bază de licență.

## Kikkoman Biochemifa Company

2-1-1, Nishi-Shinbashi, Minato-ku, Tokyo 105-0003, Japonia TEL. +81-3-5521 -5481 FAX:+81-3-5521 -5498 <http://biochemifa.kikkoman.cojp/e/> 2019.10 59-2755-1